## **Настройка цикла охлаждения** Инкубатор Rcom King Suro 20 MAX

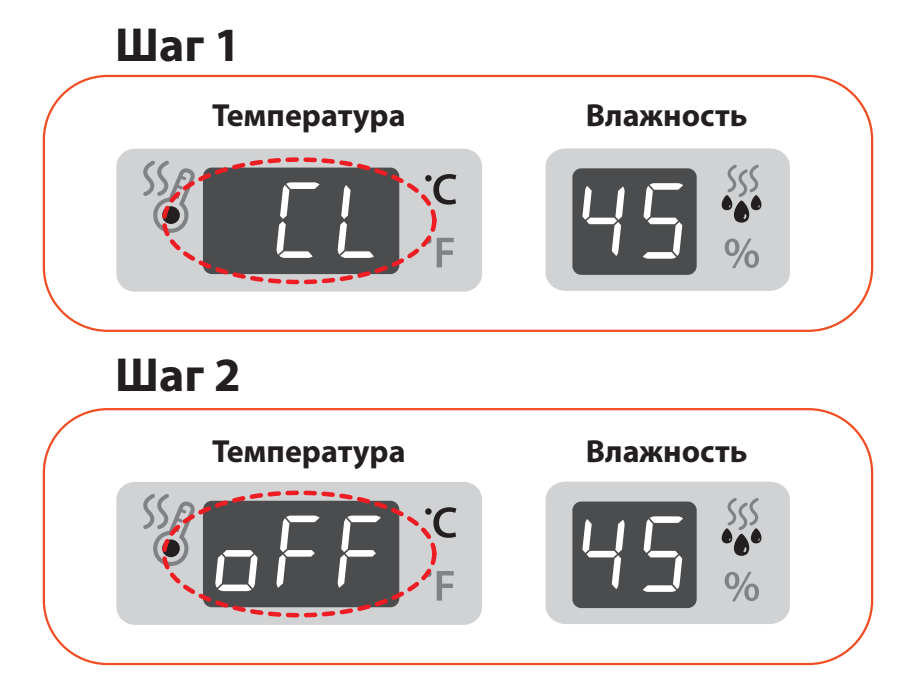

- После того, как вы задали нужные параметры температуры и влажности, на дисплее загорится значение "**CL**" – это система охлаждения. Значение будет отображаться 0,5 секунд и индикатор температуры начнет мигать.
- Когда индикатор температуры мигает, отрегулируйте настройку управления охлаждением. Регулировка происходит при помощи кнопки  $(+)$ или $(-)$ . Диапазон регулировки регулировки: от 6 часов до 1 часа. Если охлаждение не требуется выберите значение "**OFF**" – ВЫКЛ (оно стоит по умолчанию).
- После настройки требуемого цикла управления охлаждением нажмите кнопку (ох) один раз, после чего настройка будет сохранена. На дисплее будет отображаться знак "**HI**" примерно 0,5 секунд, а затем на дисплее начнет мигать максимальная температура.

## $\mathbb{X}$  Просто нажмите кнопку  $\left(\Omega\right)$ , если вам не нужно менять настройки

 **Что такое функция охлаждения?** Это система охлаждения. Вы можете решить для себя будете ли ее использовать. При использовании этой системы, раз в 24 часа на указанное время (1 час, 2 часа, 3 часа, 4 часа, 5 часов, 6 часов) будет выключен нагреватель и температура будет постепенно снижаться (инкубатор будет остывать до комнатной температуры). По истечении этого времени нагреватель снова включается и происходит нагрев до температуры, который Вы задали в настройках. Если вы выберете режим Off, то охлаждения не будет. Эта функция существует, чтобы максимально приблизить инкубацию к естественному выводу.